รายวิชา เทคโนโลยี รหัสวิชา ว21103 ชั้นมัธยมศึกษาปีที่ 1

เรื่อง รู้จัก Arduino และ Tinkercad ี และคำสั่งวนรอบ (1)

ผู้สอน ครูเจนจิรา โคตรวงค์

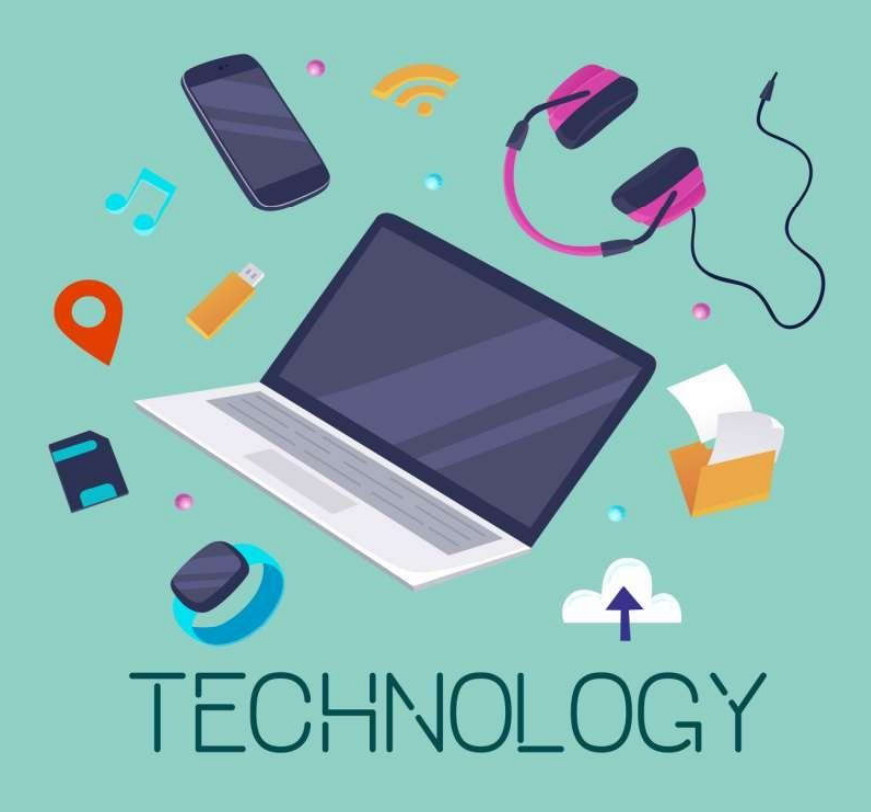

## รู้จัก Arduino และ Tinkercad ไเละคำสั่งวนรอบ (1)

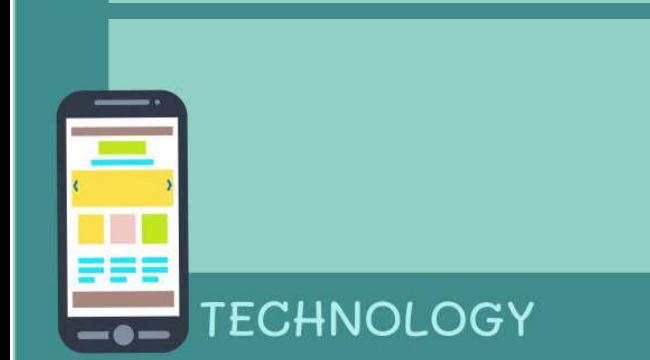

#### ทบทวน

#### เรื่อง รู้จักและเขียนโปรแกรมโดยใช้ Micro:bit

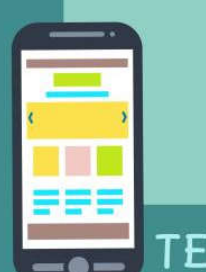

**ECHNOLOGY** 

#### การเขียนโปรแกรมบน micro:bit

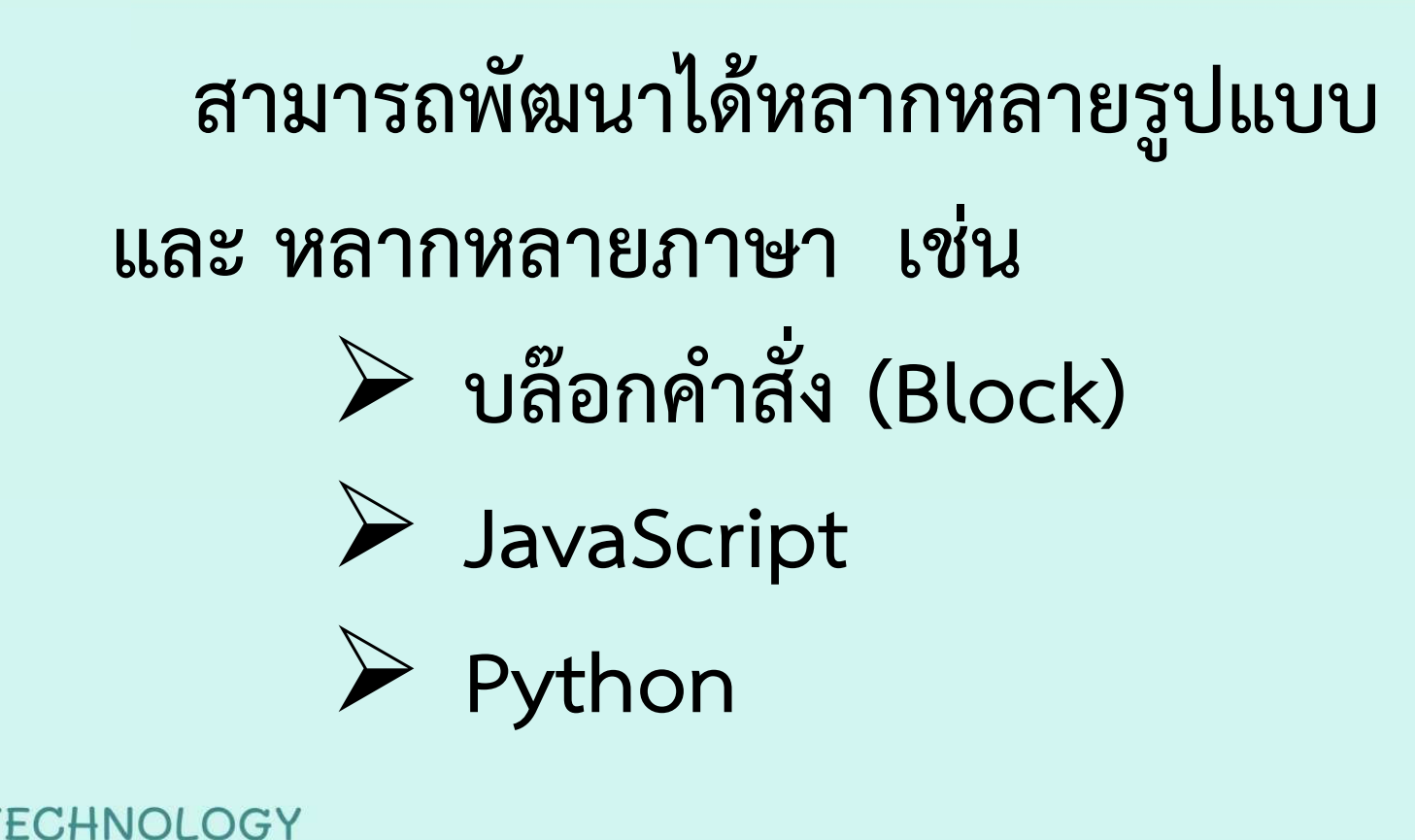

# จุดประสงค์การเรียนรู้

# 1. รู้จักส่วนประกอบและสาธิตการใช้งาน Arduino และ Tinkercad เบื้องต้นได้

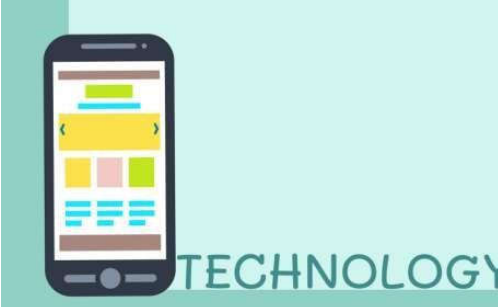

## รู้จัก Arduino และ Tinkercad ไเละคำสั่งวนรอบ (1)

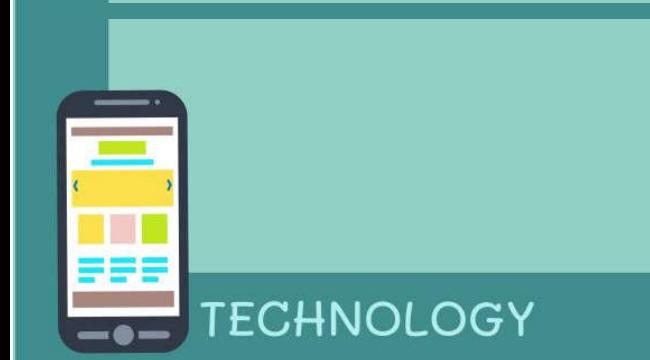

# Arduino คืออะไร

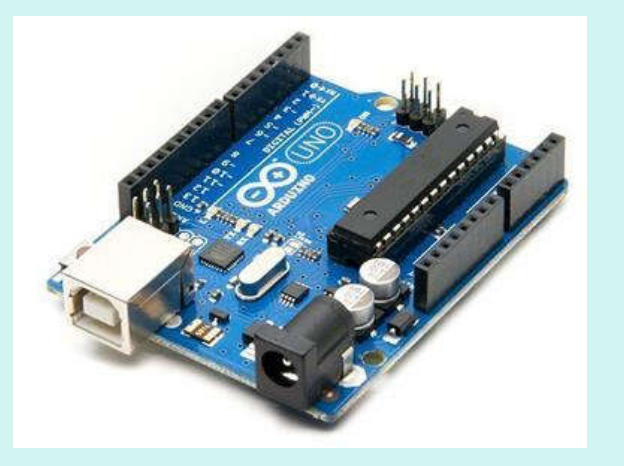

(อ้างอิงรูปจาก https://www.elektor.com/media/catalog/product/cache/5aecc2ae48b591a3e968dda6cd39fd62/a/r/arduino-r3.jpg)

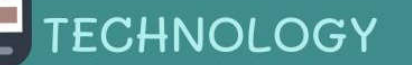

# Arduino คือ

### Arduino อ่านว่า (อา-ดู-อิ-โน่ หรือ อาดุยโน่) เป็นบอร์ดไมโครคอนโทรเลอร์ตระกูล AVR ที่มีการพัฒนาแบบ Open Source

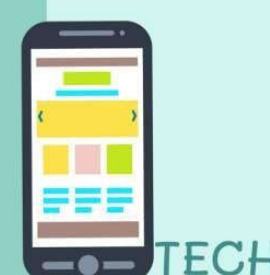

# จุดเด่นที่ทำให้บอร์ด Arduino เป็นที่นิยม

1. ง่ายต่อการพัฒนา มีรูปแบบคำสั่งพื้นฐาน ไม่ซับซ้อนเหมาะสำหรับผู้เริ่มต้น 2. Open Hardware ทำให้ผู้ใช้สามารถนำ บอร์ดไปต่อยอดใช้งานได้หลายด้าน

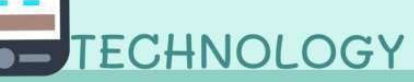

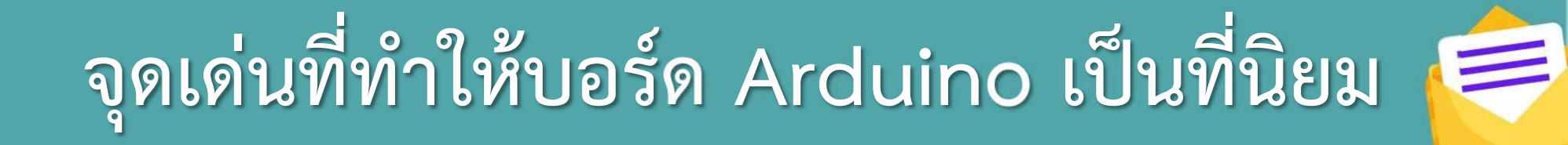

#### 3. ราคาไม่แพง

#### 4. สามารถพัฒนาโปรแกรมบน OS ใดก็ได้

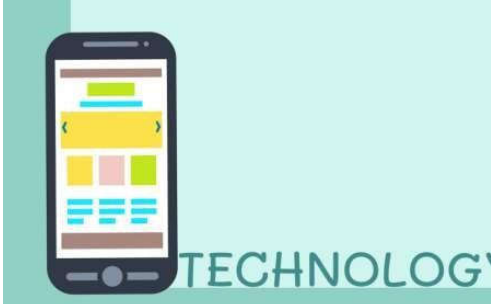

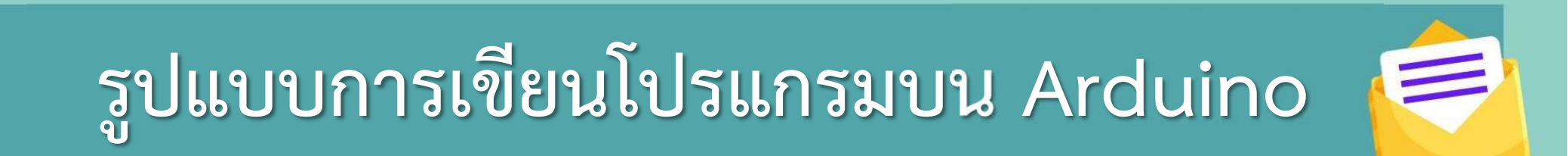

### 1. ภาษาที่ใช้เขียนโค้ดควบคุมบอร์ด Arduino เป็นภาษาสำหรับเขียนโปรแกรมควบคุมที่มี ไวยากรณ์แบบเดียวกับภาษา C/C++

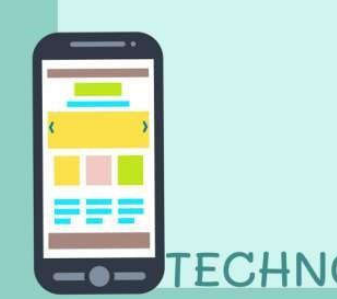

#### รูปแบบการเขียนโปรแกรมบน Arduino

2. เขียนโปรแกรมบนคอมพิวเตอร์ ผ่านทางโปรแกรม ArduinoIDE เป็นเครื่องมือสำหรับเขียนโค้ดโปรแกรม การคอมไพล์โปรแกรม (การแปลงไฟล์ภาษาซีให้เป็น ภาษาเครื่อง) และอัพโหลดโปรแกรมลงบอร์ด

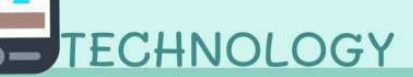

#### รูปแบบการเขียนโปรแกรมบน Arduino

3. เขียนโปรแกรมบนระบบอินเทอร์เน็ต โดยผ่าน โปรแกรม Tinkercad โดยการเข้าเว็บไซต์ที่

https://www.tinkercad.com.org

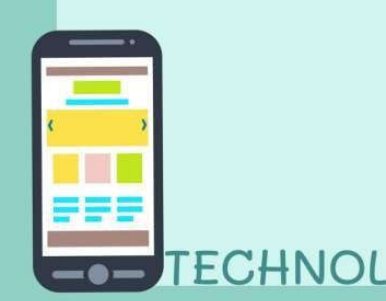

#### โปรแกรม Tinkercad

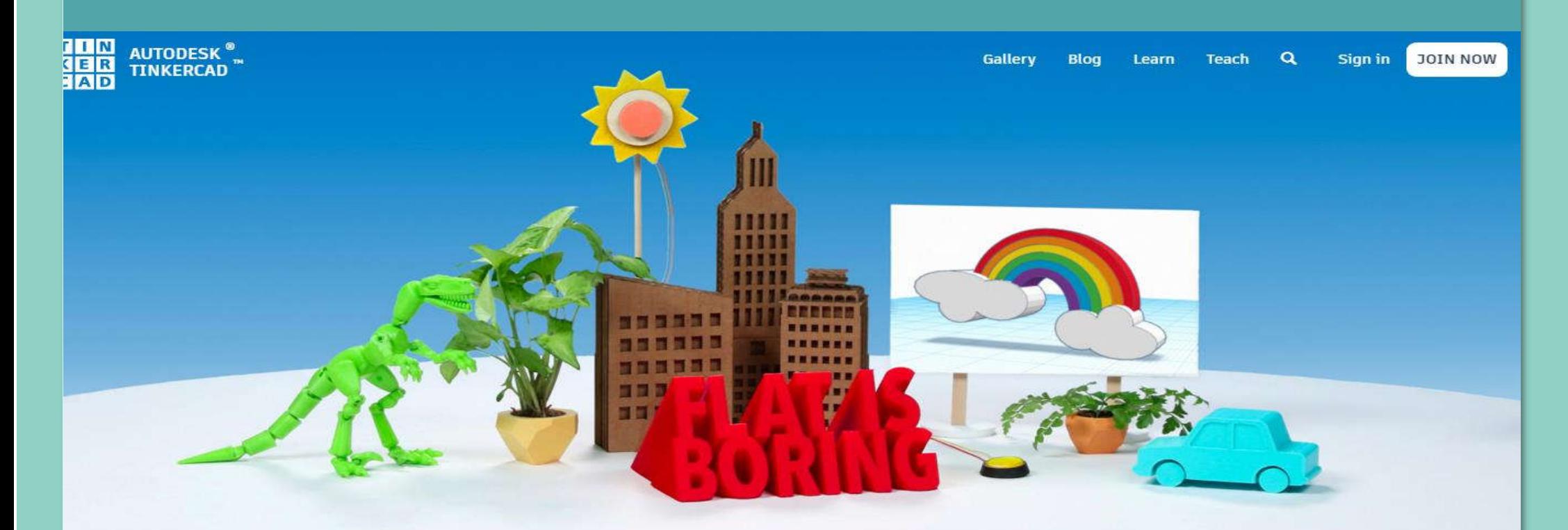

#### From mind to design in minutes

Tinkercad is a free, easy-to-use app for 3D design, electronics, and coding. It's used by teachers, kids, hobbyists,

ทม:: https://www.tinkercad.com/

# Tinkercad ทำอะไรได้บ้าง?

ทม:: https://www.tinkercad.com/

K

E

 $|C|$ A $|D|$ 

R

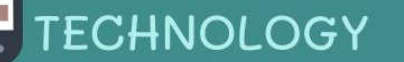

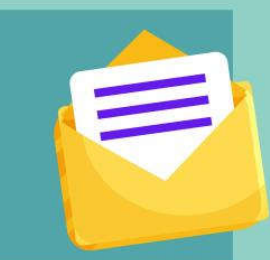

#### Tinkercad

# เป็นเว็บไซต์ Simulator จำลองการใช้งานการ ออกแบบภาพสามมิติจำลองแบบวงจรอิเล็กทรอนิกส์ เบื้องต้นและยังสามารถจำลองการใช้งานบอร์ด

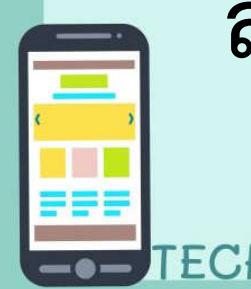

สมองกลฝั่งตัว Arduino UNO

# ใช้งาน Tinkercad

#### https://www.tinkercad.com

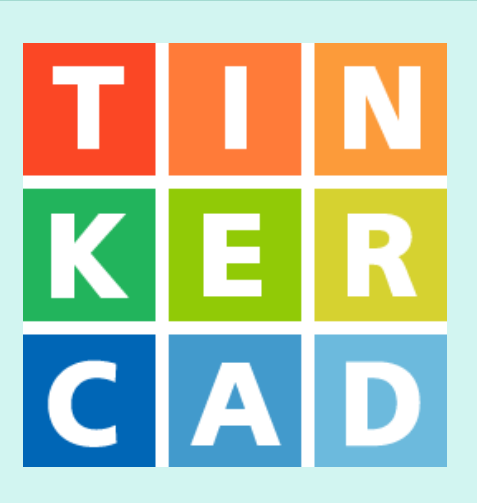

ทม:: https://www.tinkercad.com/

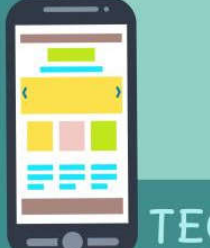

**FECHNOLOGY** 

# การเขียนโปรแกรมภาษาซี สำหรับ Arduino

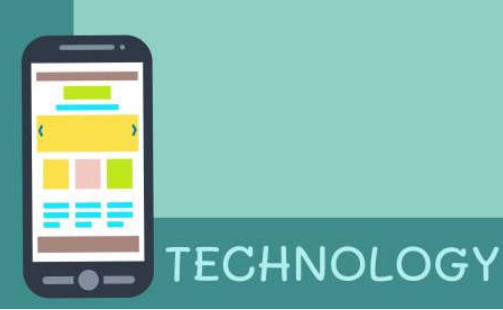

#### โครงสร้างของภาษาซีสำหรับ Arduino โครงสร้างหลัก ๆ จะมีเพียง 2 ส่วนเท่านั้น คือ

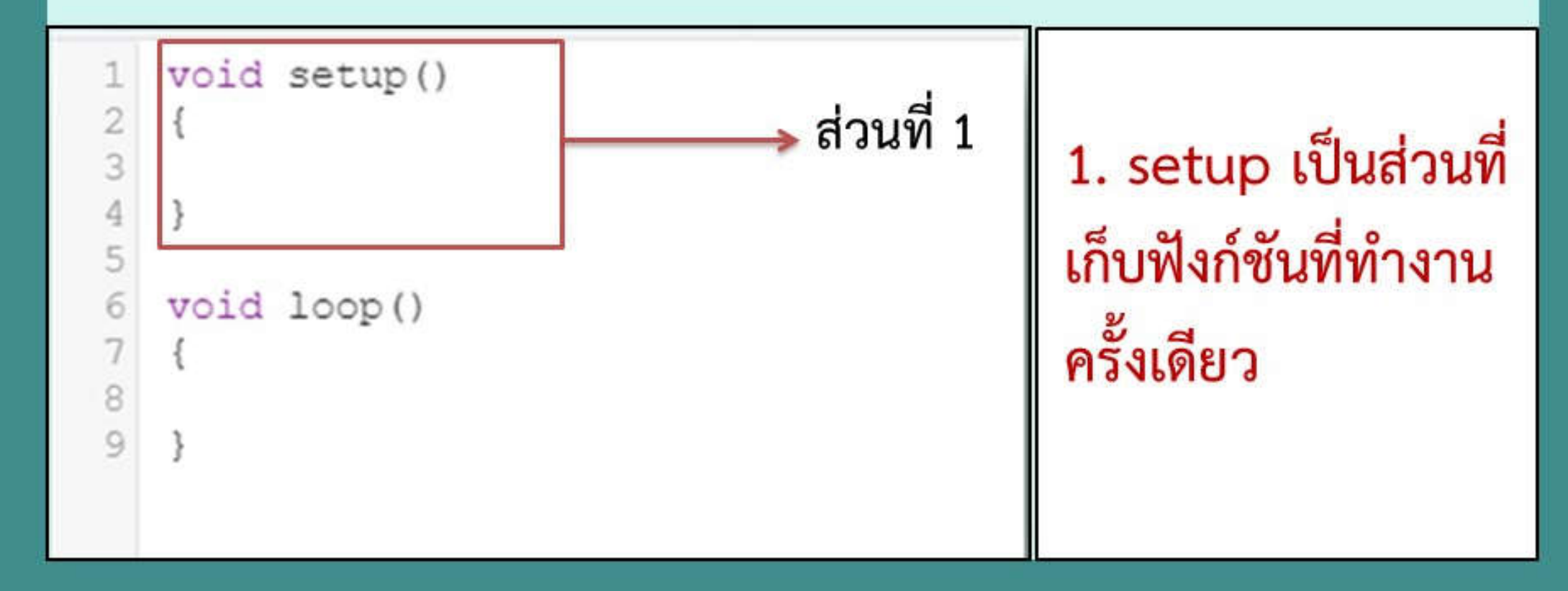

#### โครงสร้างของภาษาซีสำหรับ Arduino โครงสร้างหลัก ๆ จะมีเพียง 2 ส่วนเท่านั้น คือ

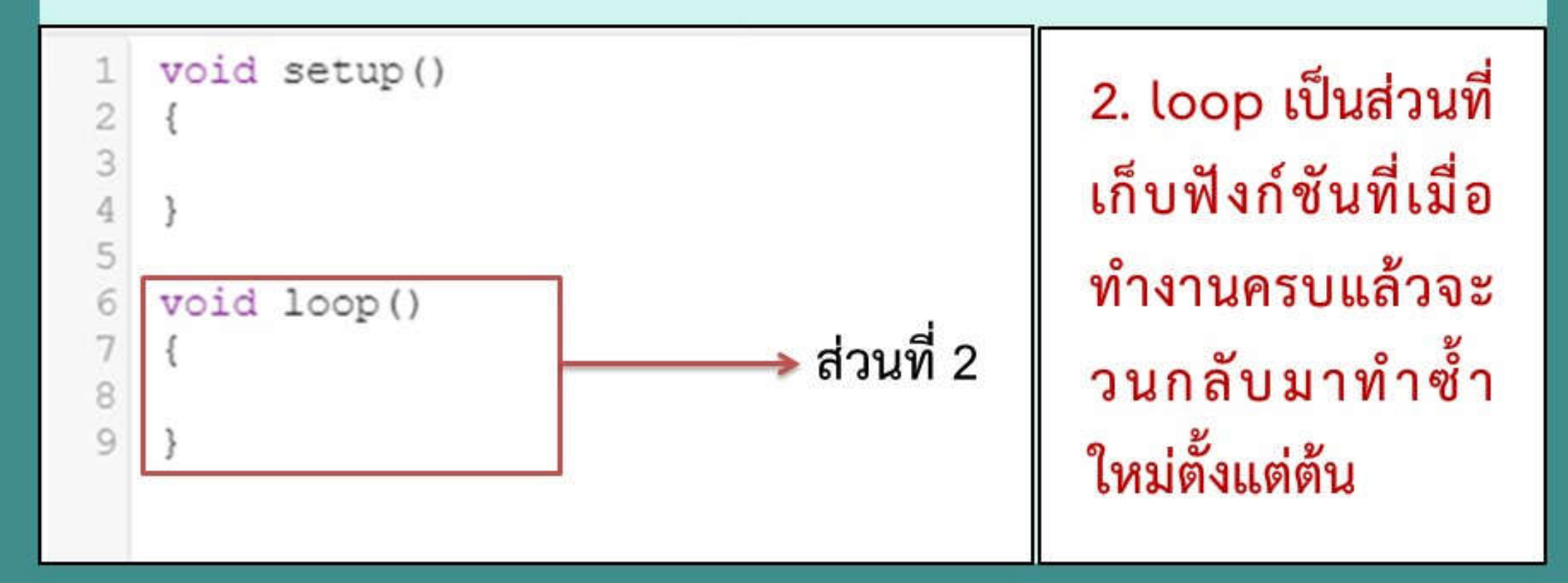

# ตัวอย่าง ชนิดของข้อมูลใน arduino IDE

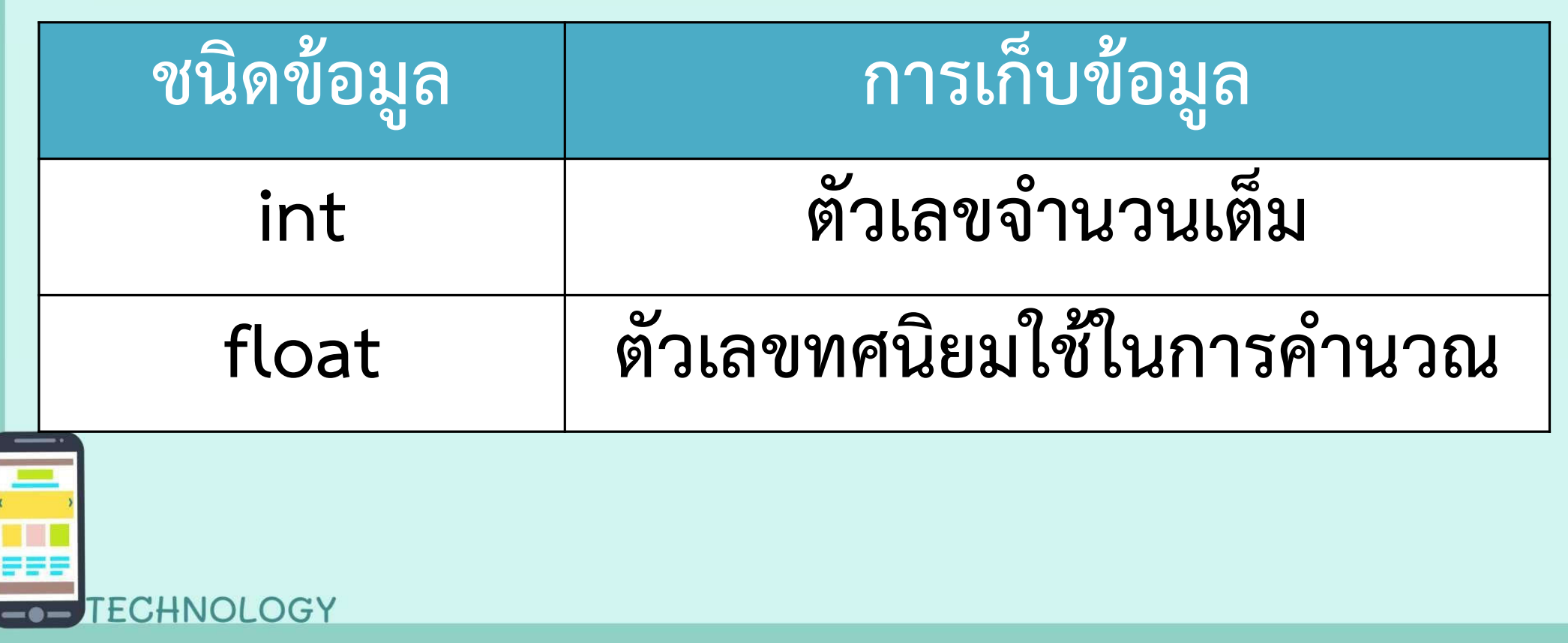

# ตัวอย่าง คำสั่งพื้นฐานที่ใช้ใน Arduino IDE

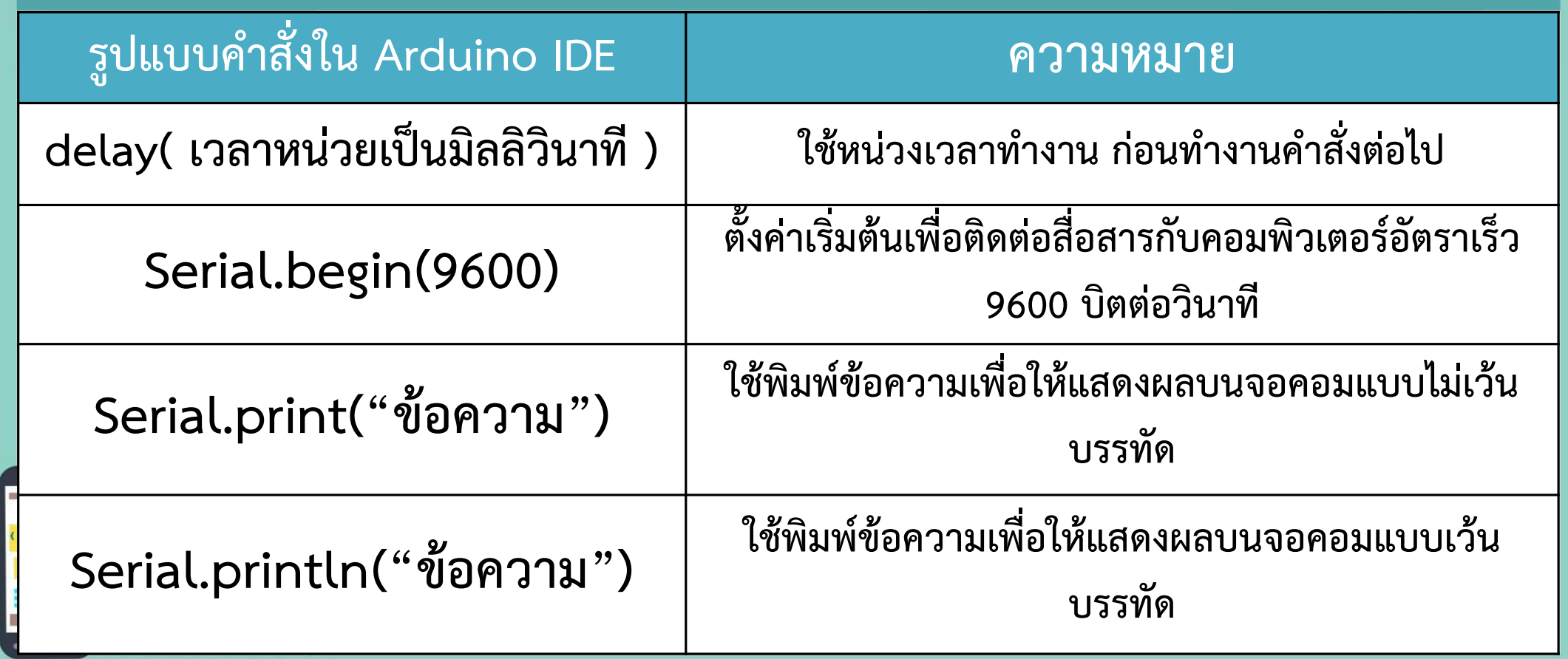

## ตัวอย่าง ตัวดำเนินการทางคณิตศาสตร์ ใน Arduino IDE

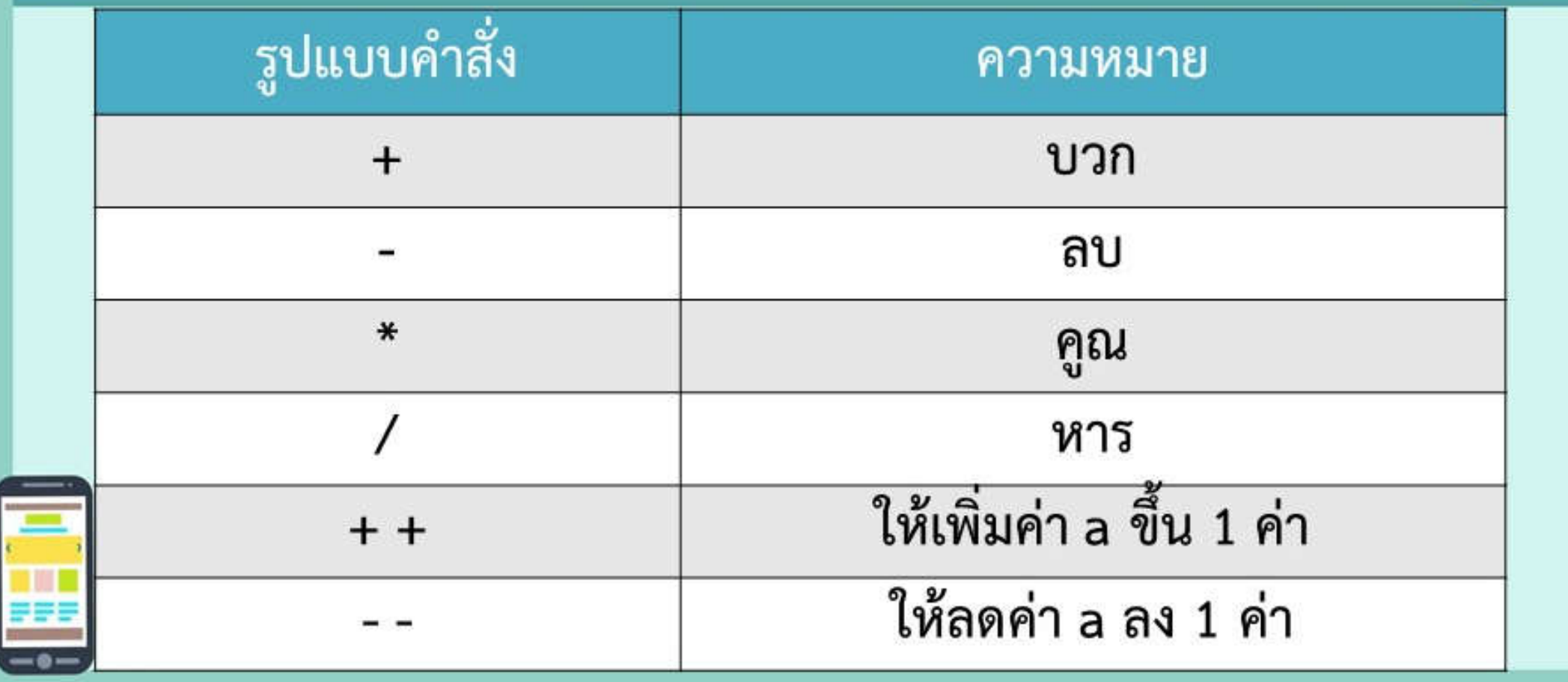

#### ตัวอย่าง ตัวดำเนินการทางตรรกยะ ใน Arduino IDE

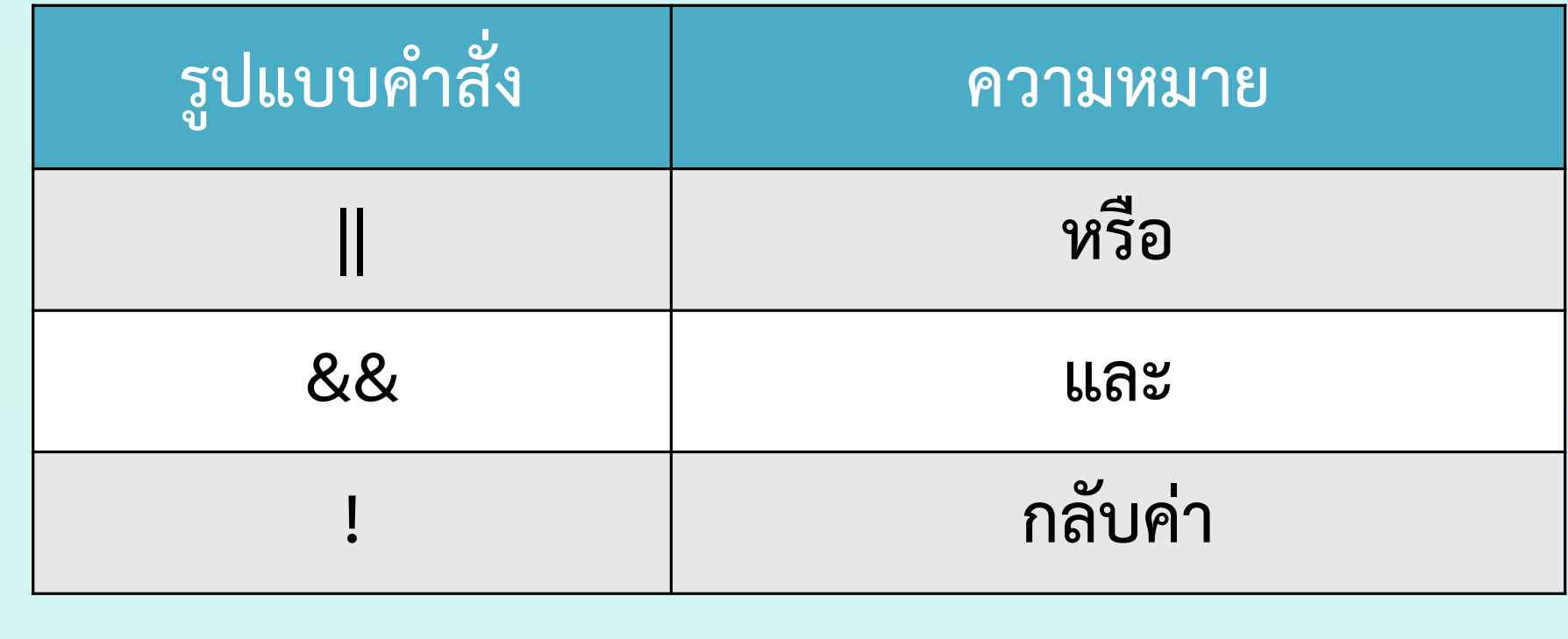

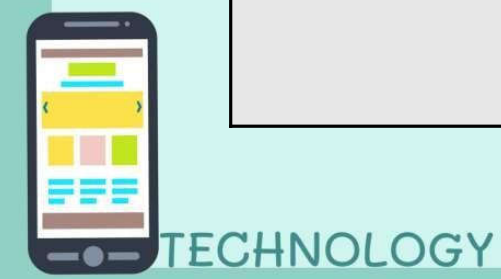

# การเขียนโปรแกรมภาษา C และ C++ ใน Tinkercad

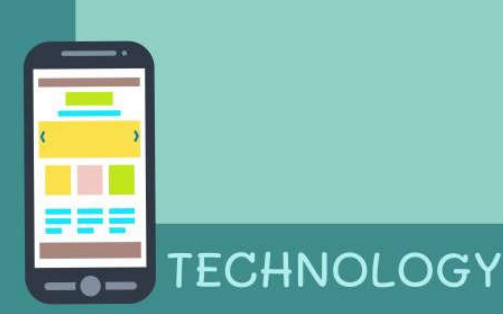

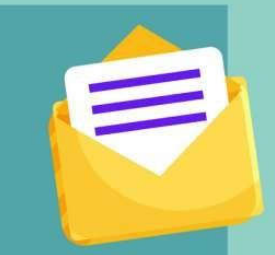

#### ตัวอย่าง การใช้งานตัวแปร int

### ทำการเขียน Code ลงใน Text ของเว็บไซต์ www.tinkercad.com สามารถกดเพื่อดู การทำงานที่หน้าจอ Serial Monitor

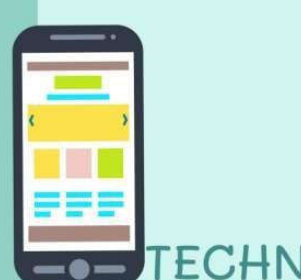

```
int x=0; //กำหนดตัวแปรเป็นจำนวนเต็ม
void setup() 
\{Serial.begin(9600); //กำหนดค่าความเร็วในการรับส่งข้อมูล 9600 บิต ต่อวินาที
}
void loop()
{
 Serial.println(x); // นำค่า x ไปแสดงทีละบรรทัดใน Serial monitor
 x++; // นำค่า x บวกทีละ 1 ต่อรอบ
 delay(1000);// ใช้เวลาต่อครั้ง 1000 มิลลิวินาที หรือ 1 วินาที
}
                                                       ตัวอย่าง Code
```
ช่องทาง ส่งงาน ภาพกิจกรรม สำหรับนักเรียนปลายทาง

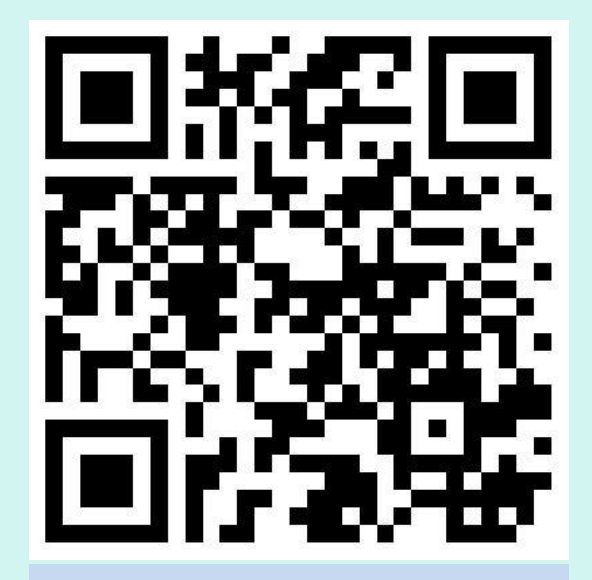

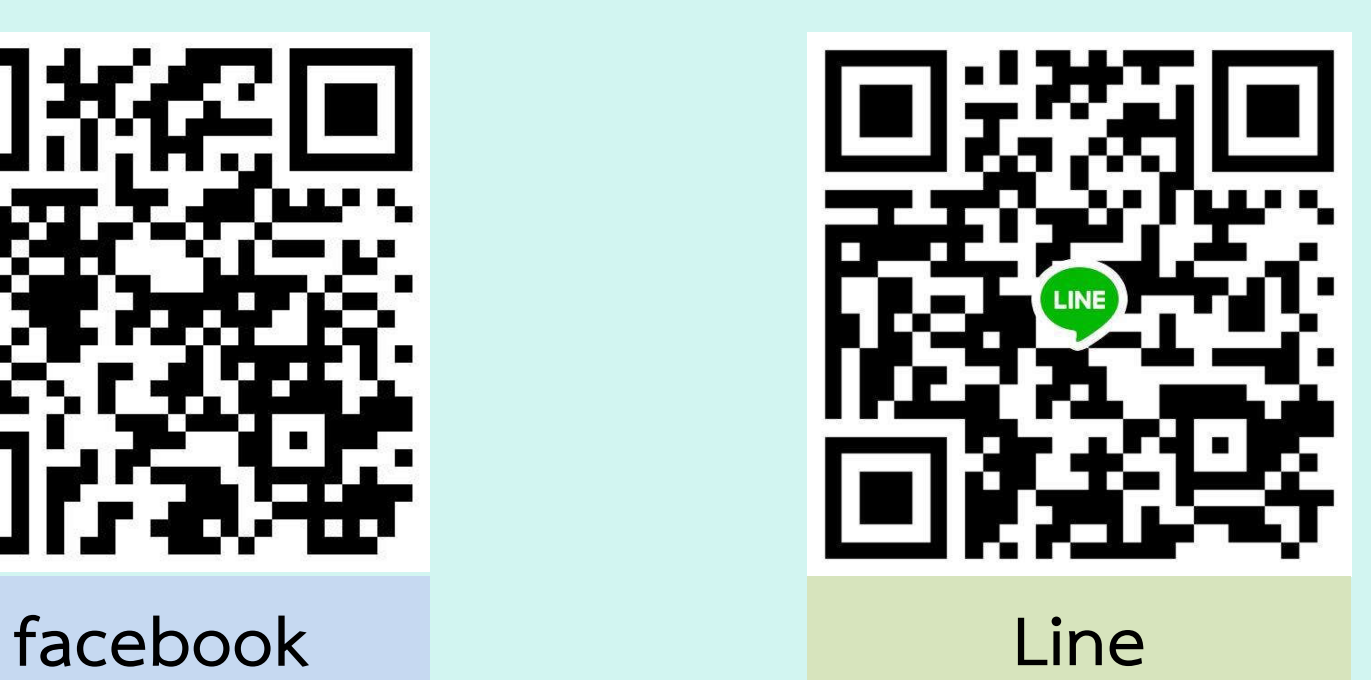

#### พบกันชั่วโมงต่อไป เรื่อง รู้จัก Arduino และ Tinkercad และคำสั่งวนรอบ (2)

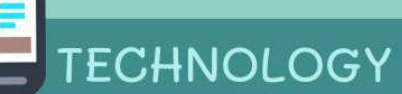